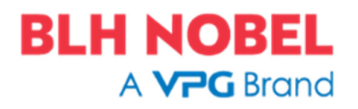

# **PROGRAM DESCRIPTION G4**

**Program: G4MI\_1.9.155.1** 

**Belt Conveyor Scale** 

This description is valid for:

**G4 Weighing Instrument** with application program **1.9.155.1**

See also the following descriptions

**G4 Weighing Instrument, Technical Manual PM/DT/HE**  Program version 1.8.0.0, 1.9.0.0 and 1.10.0.0 (http://docs.blhnobel.com/?id=3914)

**G4 Weighing Instrument, Operating instructions, Quick installation PM/DT/HE** 

Program version 1.7.0.0 to 1.10.0.0 (http://docs.blhnobel.com/?id=3884)

If these descriptions in any case are contradictory, this description is valid.

#### **Application Program Option:**

To get the functionality described in this document following program option has to be activated:

Program Option 13: Belt Conveyor Scale.

The code will be delivered in a separate sheet for each CPU Serial Number.

Program options for Batching and Flow is Not enable in this program.

#### **Hardware Requirements**

This application program requires to have a module type with digital inputs in slot 1, where input 14 (I4 at module in slot 1) is dedicated for the pulse encoder and is not available for other configurations.

This application program requires to be used in G4 weighing instrument with graphical display (PM/HE).

# **General**

This application software is developed for belt conveyor scale applications and calculates Belt flow rate, Belt speed rate and Total weight of the material that have passed the belt conveyor scale. The program can only be used in G4 weighing instrument with graphical display (PM/HE).

Following functions are added in this program:

- Operating display for belt conveyor that shows Belt flow rate, Gross weight of scale 1, Total weight and Belt speed rate.
- Select Belt flow rate or Belt speed rate as level supervision source, which can be used for digital outputs.
- Level status indication of the four first level supervisions selected as scale 1 in the display.
- Communicate Belt flow rate, Total weight and Belt speed rate via Modbus register and/or Fieldbus.
- Communicate Belt flow rate and Belt speed rate via analog outputs.
- Modbus command to set Total weight to zero.
- Dynamic Zeroing as average for one complete cycle of the belt.
- Zeroing Limits are extended to  $+10$  % of scale capacity.

### **Principle of calculation**

Some idlers or a mechanically separated section are supported on load cells to get information of how much material that is on the belt. To know if, and how fast, the belt is running a pulse encoder assembled with a measuring wheel is installed and connected to the G4 instrument. For each input pulse the instrument adds gross weight divided by number of pulses per 'Effective Scale Length' to the Total weight. The Belt flow rate is then calculated as the difference in Total weight (Δw) during a derivation time divided by the Derivation time (Δt).

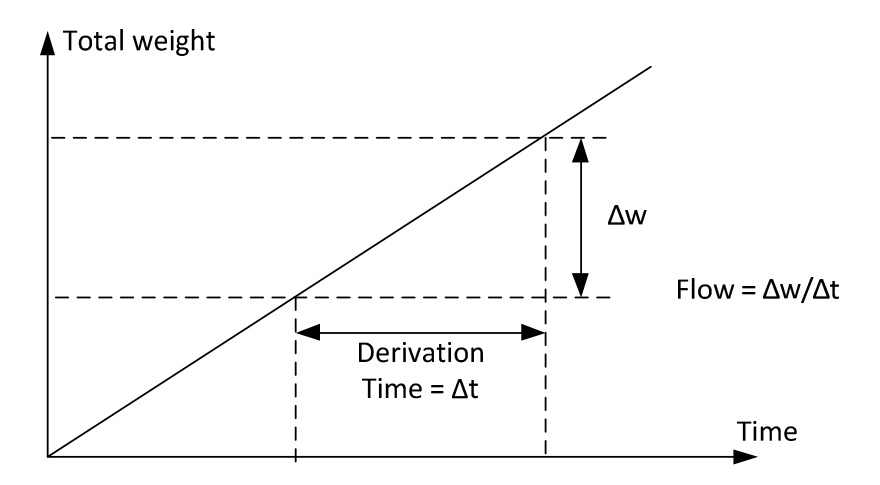

**Figure:** Total weight over time.

# **Belt conveyor scale mechanically types**

There are different types of mechanically installations regarding Belt conveyor scales and for each type the load cells are affected by material on the belt different length. The length where the material on the belt is affecting the load cells is called 'Effective scale length'. Some examples are shown below.

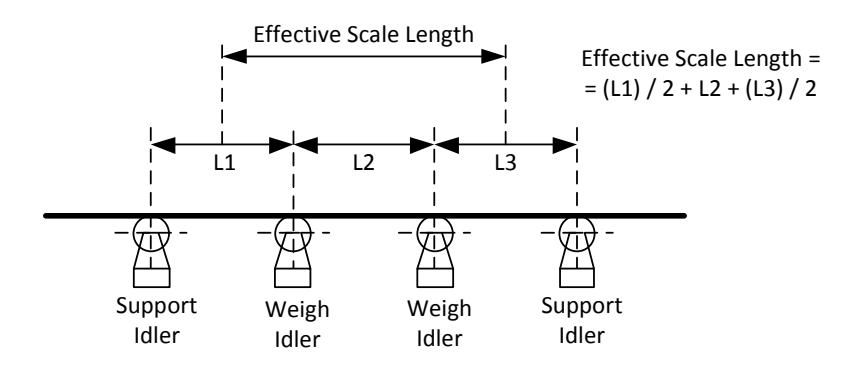

**Figure:** Belt conveyor scale with load cells on idlers.

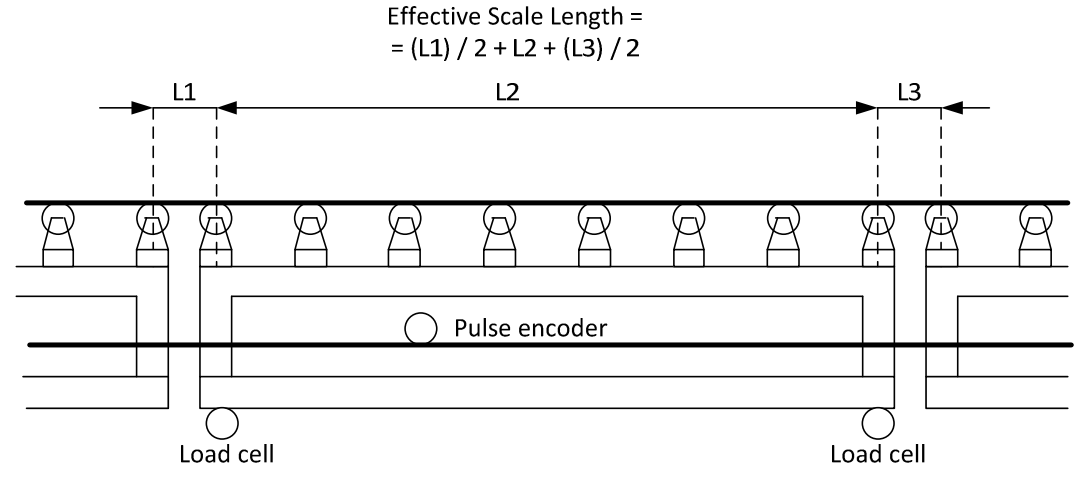

**Figure:** Belt conveyor scale with mechanically separated section.

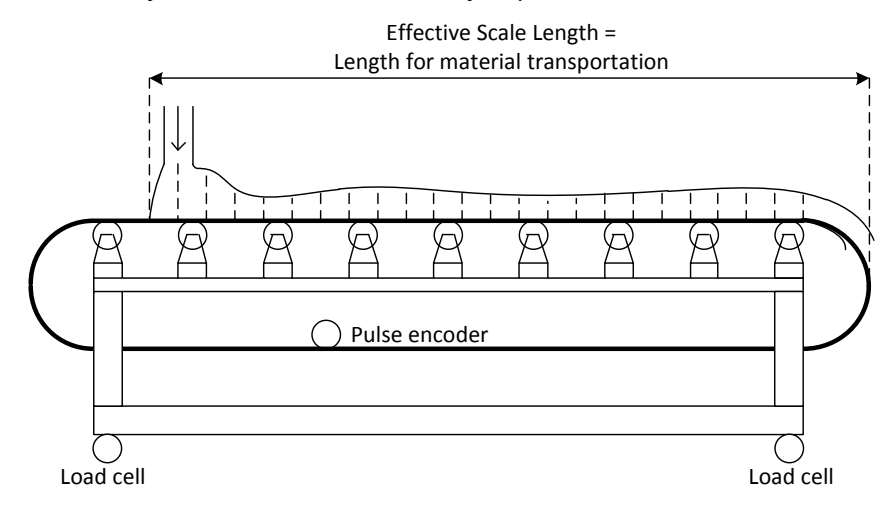

**Figure:** Fully supported Belt conveyor scale.

### **Connection of load cells**

The application program for belt conveyor scale uses the weighing channel that is selected as Scale 1 in the Hardware config. The load cells shall be connected according to the G4 standard manuals.

### **Pulse Encoder**

The pulse encoder shall be installed with a measuring wheel at the belt. When the belt is moving the measuring wheel and the pulse encoder shall rotate. When the pulse encoder is rotating it shall give 24VDC pulses (50% duty cycle) as a signal output. This signal output shall be connected to digital input I4 at slot 1 according to the figure below.

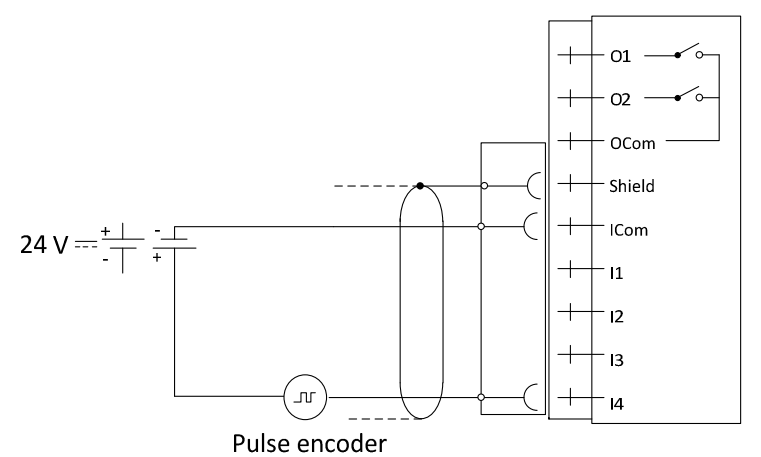

**Figure:** Example of pulse encoder connection.

The pulse encoder should be arranged to give max 80 Hz (50% duty cycle) at maximum belt speed.

Note: The instrument will give error code at frequencies over 80 Hz.

#### **Example to Calculate Max Pulse Encoder PPR**

Max Belt speed: 1 m/s

Select Measuring Wheel Circumference: 0,5 m

Pulse Encoder Frequency at max belt speed shall be around: 75 Hz (must be less than 80 Hz)

#### Max Pulses per Revolution (PPR) in Pulse Encoder  $=$

 $=$ Encoder Frequency at max belt speed  $[Hz]$  x Measuring Wheel Circumference  $[m]$ .  $Max$  Belt speed  $[m/s]$ 

 $= \frac{75 \text{ Hz} \times 0.5 \text{ m}}{1 \text{ m/s}} = 37.5$ 

Select a Pulse Encoder with for example 37 PPR.

# **Operating display for the Belt conveyor**

If the option code (13) for 'Belt Conveyor Scale' function is entered the G4 will start up showing the 'BeltConv' operating display, where the Belt flow rate, Gross weight, Total weight and Belt speed rate are shown.

Four level indicators configured for scale 1 shows level number and level status.

If the weight on the belt conveyor is less than 'Min. Weight Flow Calc.' a status 'Min. Weight' will be displayed.

If the pulse frequency is lower than 1/' Max Time Between Pulses' a status 'LowPulseFreq' will be displayed.

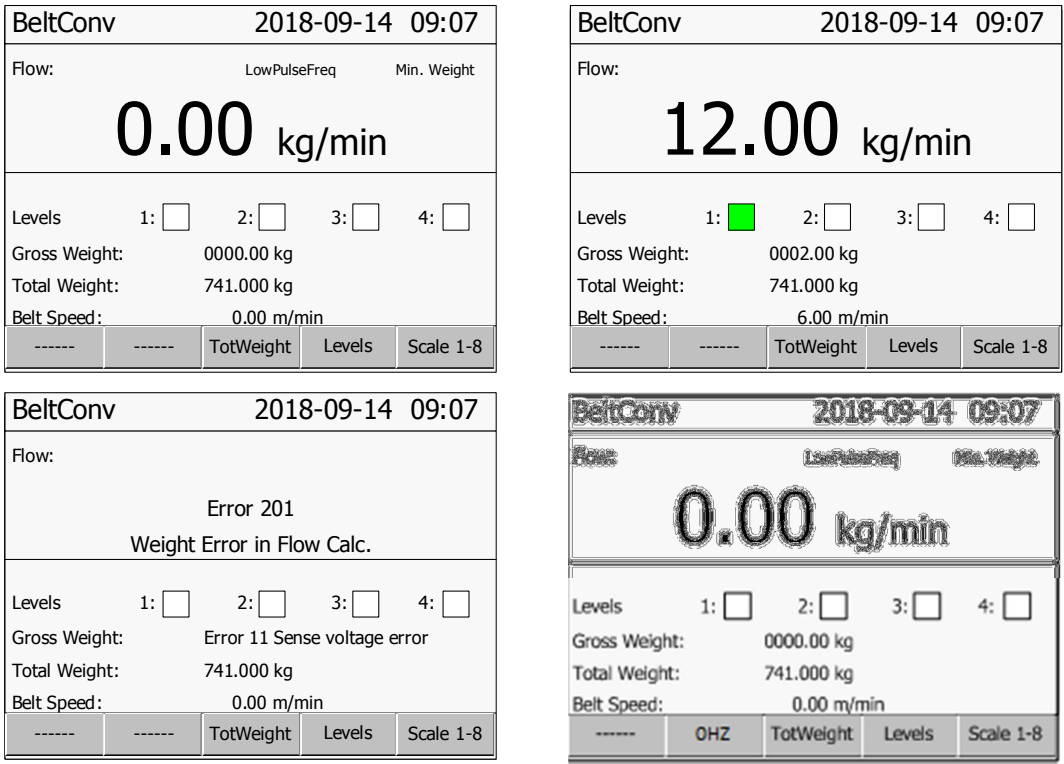

If an error is detected the error codes will be displayed.

**Figure:** Operating Window for Belt conveyor.

By pressing the key 'TotWeight' (F3) a new window for Total Weight Scale 1 is displayed. In this window it is possible to zero Total weight by pressing the key 'Zero' (F3) or set Total weight to any value by pressing the key 'Edit' (F1) and write the value.

By pressing the key 'Levels' (F4) a window opens where all the configured levels for scale 1 are shown.

By pressing the key 'Scale 1-8' (F5) a window opens where scales are shown in the same way as in a normal weight indicator. The main menu is reached by pressing the 'Info' button when this window is displayed.

In the window for normal weight indicator there is a key 'BeltConv' (F1) that return to the 'BeltConv' operating display. This key and the belt conveyor scale operating display get the same name as the 'Instrument name'. If the 'Instrument name' is not assigned the key and belt conveyor operating display will be 'BeltConv'.

If the constant mode is set to On or IO, the key in position F2 will display the current speed or frequency value. Each buttonpress will increment the value by 10% where 100% is the value set for parameter Const. B. Speed, if the value is att 100%, the value will be set to 0% on next press.

# **Total Weight**

Total weight is updated at every pulse (positive flank), if the weight is less than 'Min. Weight Flow Calc.' and if there are no errors:

Total weight = Total weight +  $\frac{Grossweight}{N}$  on belt conveyor scale No of pules at Effective scale lengt

The unit for Total Weight is the same as 'Measurement Unit' for scale 1. The instrument is capable of storing Total Weight values up to 10 000 000 000 units with 3 decimals. When the limit is passed 10 000 000 000 will be subtracted from the value.

It is possible to zero or set any value to the Total Weight through the graphical display or via Modbus register. Total Weight can also be set to zero by a Modbus command written to the command register.

# **Belt Flow Rate**

The belt flow rate is calculated as the difference in total weight during a derivation time divided by the derivation time and can be displayed in different units and resolutions see parameter set-up. The response time is equal to the derivation time and the belt flow rate value is updated ten times every derivation time.

# **Belt Speed**

The belt speed is calculated through the pulses from the pulse encoder. The unit of measurement is m/min and the resolution is 0.05. The response time is 5 seconds and the value is updated every second.

### **Static Calibration of scale 1**

The Belt conveyor scale has Scale 1 as weight source. Scale 1 shall be static calibrated according to G4 standard manuals.

Filter Window should be set to 999999.

Zero should be done when the belt conveyor is completely installed and without any material on the belt.

It is recommended to do a Dynamic Zeroing after the static calibration, see next section.

# **Dynamic Zeroing**

After the static calibration a Dynamic zeroing can be done to set an average zero for a complete cycle of the belt. The belt must be empty and running at normal speed during the complete Dynamic zeroing.

Press the 'Zero' key when viewing the Belt Conveyor operator display. Note that 'Zero Key' must be 'On' in Parameter Set-up\General menu.

A question "Start Dynamic Zeroing of Belt Scale?" will come up. Press Yes or No.

If Yes, the Dynamic zeroing will start and a progress window will be shown (% of total pulses, actual pulse counter and total number of pulses for one complete cycle).

When the progress is 100% the instrument will try to save the gross weight average for all pulses as a Zero correction. A message will be shown in the display if the value can be saved or not.

If the gross average value is within zeroing limits of +-10% of capacity (parameter) and the instrument is not in calibration mode the value will be saved. Press Ok to close the window.

If the average value is out of zeroing limits of +-10% of capacity (parameter) or in calibration mode it will fail. Press Ok to close the window.

The Dynamic Zeroing can be stopped when the Dynamic Zeroing is running by pressing Cancel.

An error message will be shown directly if a weight error or belt conveyor error will occur when a pulse is detected.

The Zero Correction Value in % can be shown in Main menu\Maintenance\Diagnostic\Scales at Scale 1.

Following parameters needs to be configured for the actual pulse encoder and belt conveyor before a Dynamic Zeroing can be done correctly:

- Total belt length
- Encoder Pulses Per Revolutions
- Encoder Wheel Circumference

Note:

The value of Dynamic Zeroing (zero correction) will not be included in the Restore and Backup function.

# **Correction Factor**

After the static calibration and the recommended Dynamic Zeroing the belt conveyor scale can be calibrated dynamically with a Correction factor.

The correction factor is the factor between the belt conveyor scale mechanics when the belt is running and the static calibration.

Run a known amount of material over the belt conveyor scale and then read the 'Total weight' value in the G4 instrument after all material have passed.

The correction factor is then calculated manually.

If actual correction factor is equal to 1 (one) the Correction Factor can be calculated as:

Correction Factor  $=\frac{Known$  amount of material Total weight value

If the actual correction factor is Not equal to 1 (one) the Correction Factor can be calculated as:

New Corr. Factor  $=$   $\frac{Known$  amount of material  $x$  Actual Corr. Factor  $Total weight$  value

It is recommended to set Total Weight to 0 (zero) before running material over the belt scale, otherwise a differential between End value and Start value needs to be calculated.

It is also recommended to write down the old Correction Factor from earlier calibration to be able to go back to the same settings as before.

### **Parameter Set-up**

To configure the belt conveyor functions some new parameters have been added in Parameter Set-up. The Parameter Set-up is reached with the 'Info' button when the instrument displays the weighing scales 'Scale 1-8' (not possible from the 'BeltConv' operating display).

From 'BeltConv' operating display, press key 'Scale 1-8' or 'Esc' and then key 'Info' (or key F11 on a connected USB keyboard.

### **New and changed parameters in Parameter Set-up**

### **Menu 'Program Options'**

Options 01: Flow and 02: Scale Batching have been deleted in the menu for program options and one new choice has been added.

#### **Program Options**

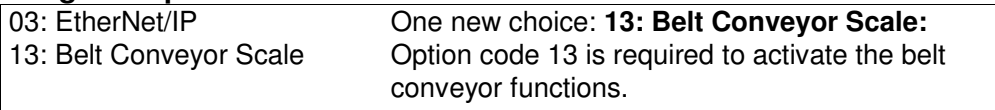

### **Parameter 'Calibration/Scale 1\Filter Window'**

Parameter Filter Window for Scale 1 has changed default value to use unfiltered weight values all the time.

#### **1:Filter Window**

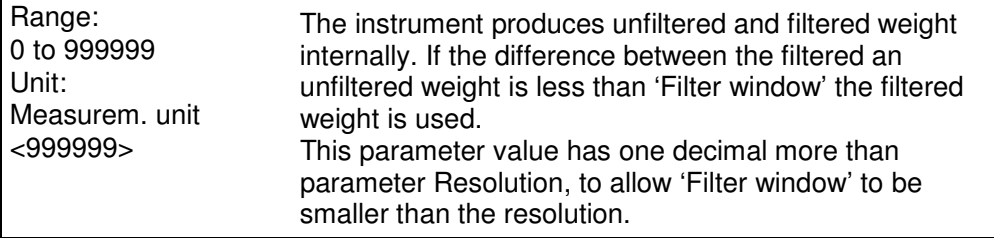

# **Menu 'Calibration/Scale 1'**

This menu has been extended with new parameters for the belt conveyor.

#### **1: Belt Conveyor Functions**

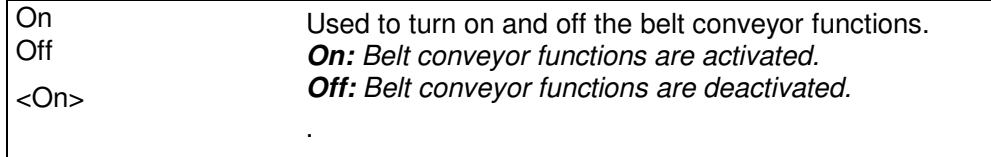

### **1: Belt Flow Rate Resolution**

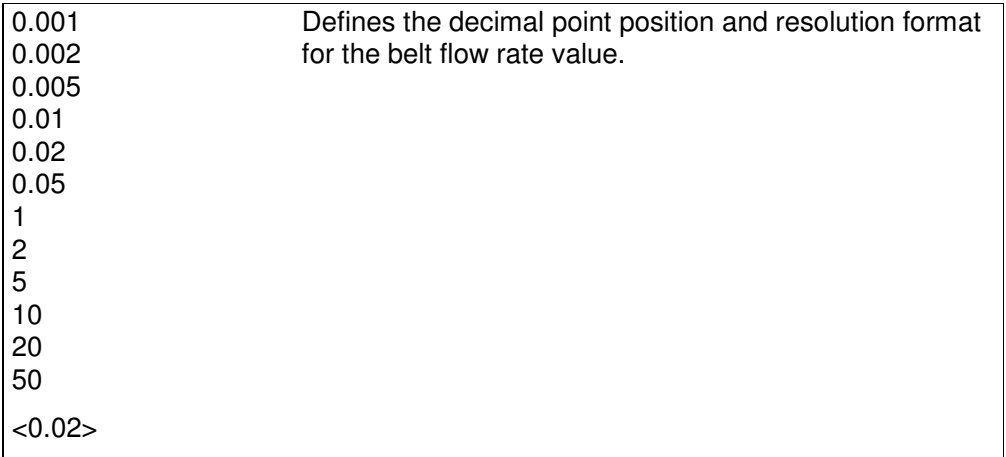

#### **1: Belt Flow Rate Unit**

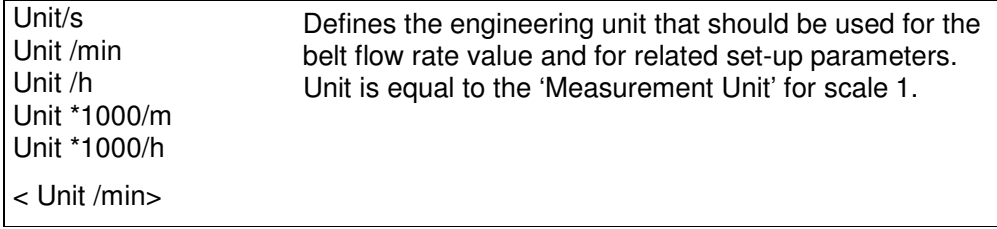

#### **1:Deriv. Time Belt Flow**

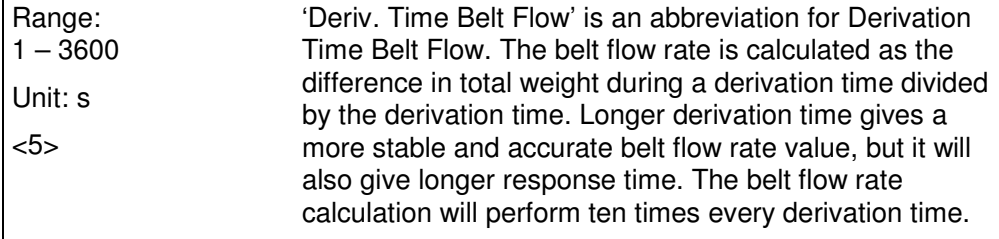

### **1:Total Belt Length**

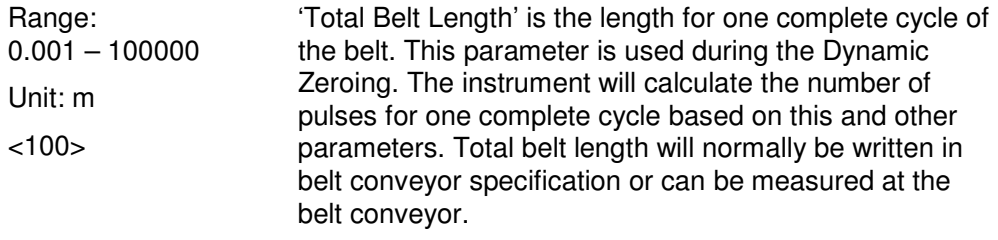

#### **1:Effective Scale Length**

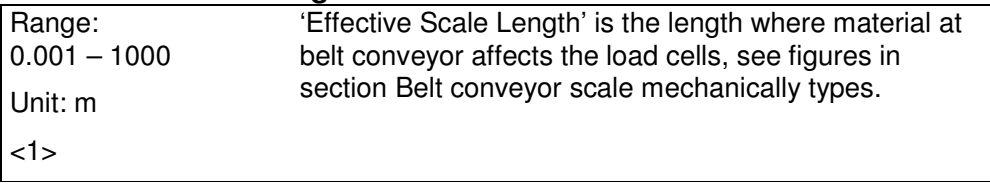

### **1:Encoder Pulses Per Rev.**

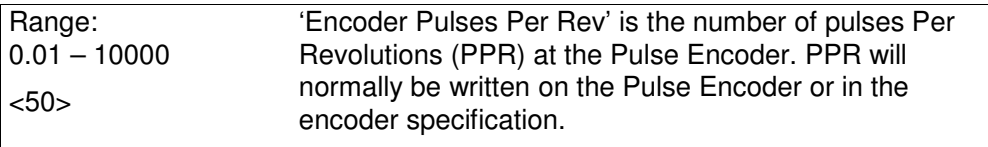

### **1:Encoder Wheel Circumfer.**

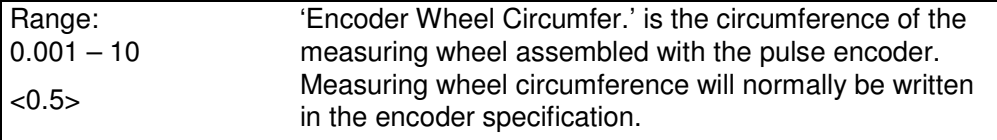

### **1:Max Time Between Pulses**

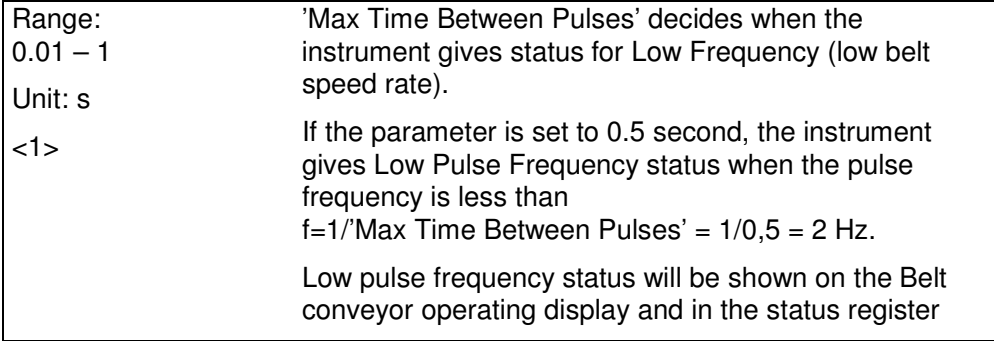

### **1: Min. Weight Flow Calc.**

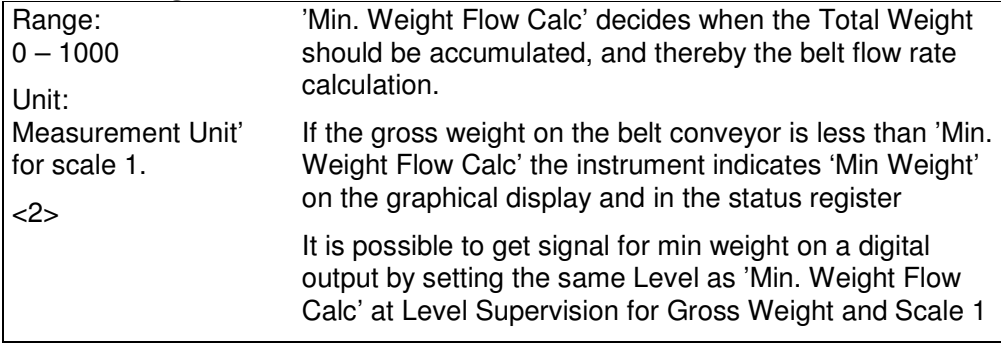

#### **1:Correction factor**

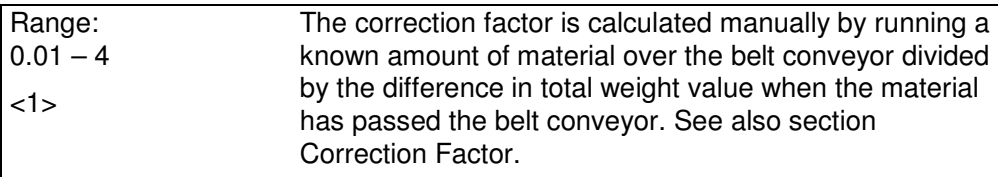

#### **1:Constant belt**

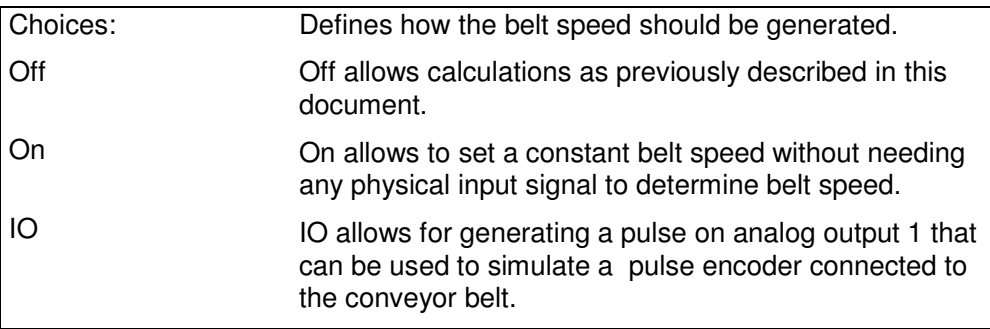

### **1:Const. B. Speed**

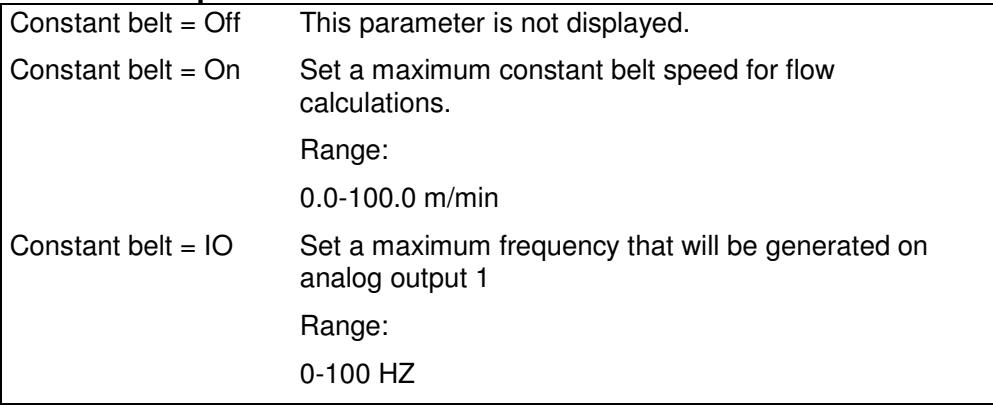

# **Menu Level Supervision/'Level XX Source'**

The sub menus 'Level 1 Source' to 'Level 32 Source' have been added with two new choices. Flow and Abs. flow have been deleted.

#### **Level XX Source**

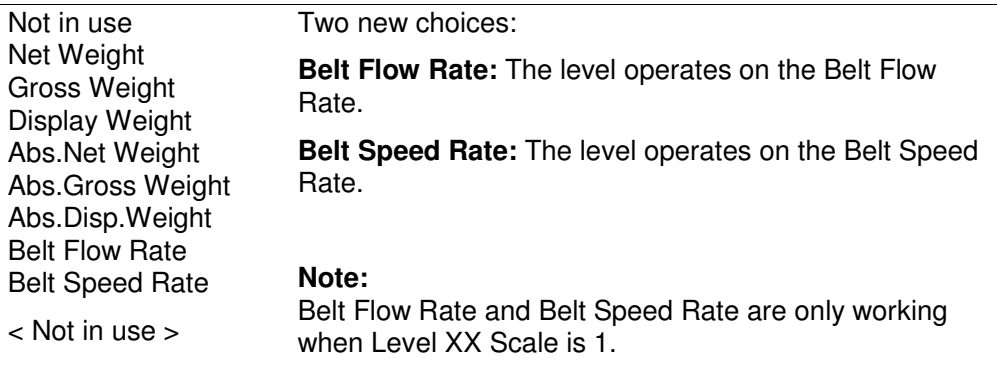

# **Menu 'Analog Outputs'**

The sub menus 'AOUT XX Source' have been added with two new choices. Flow has been deleted.

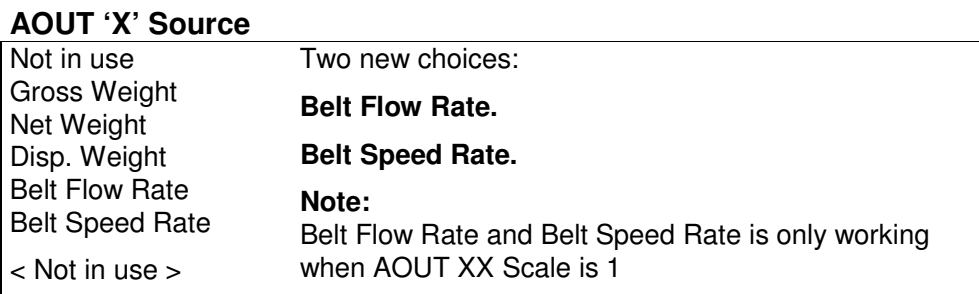

# **Menu 'Fieldbus Data Block XX Type'**

The sub menus 'Data Block 1 Type' to ' Data Block 12 Type' have been added with three new choices.

### **Data Block XX Type**

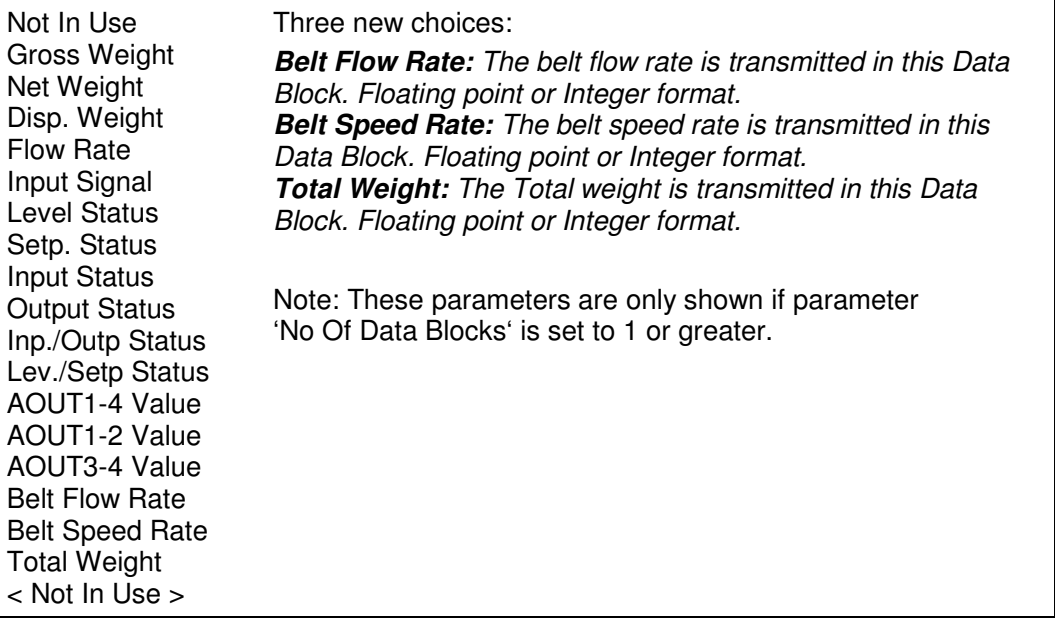

# **Parameter 'Outputs/Outputs Slot 1\'**

### **1:Output 11 Source (added parameter)**

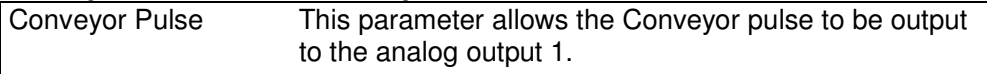

# **New Modbus registers**

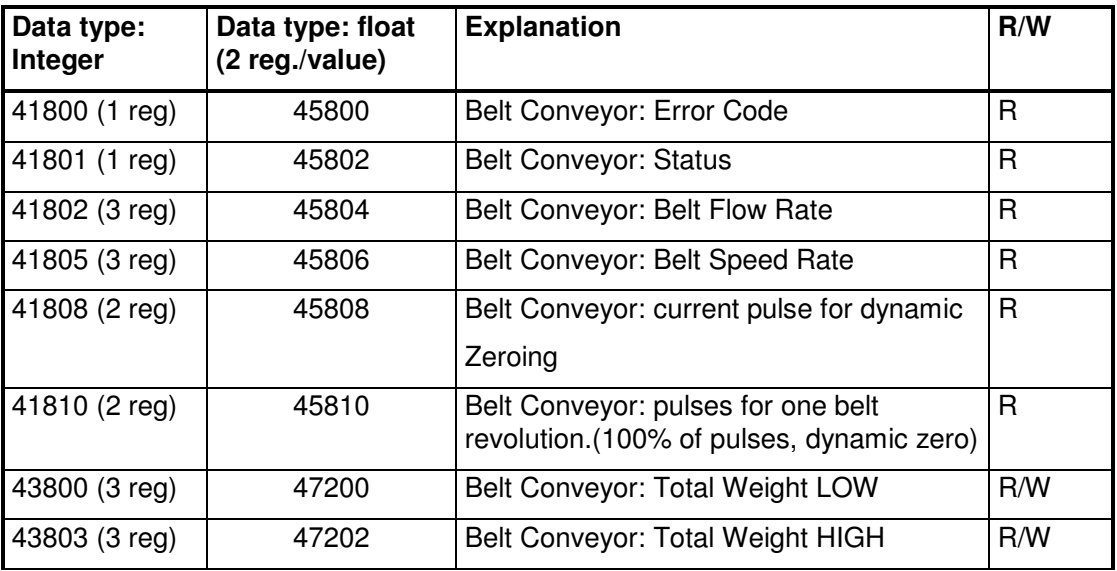

New Modbus registers for Belt Conveyor scale have been added.

Total Weight is represented by two values (HIGH, LOW). To get the resulting value multiply value HIGH by 10000 and add value LOW. LOW is a value between ±9999.999 with 3 decimals. HIGH is a value without decimals between ±999999. To zero Total Weight, send 0 to both HIGH and LOW.

#### NOTE!

Both HIGH and LOW must be written in ONE Modbus message on order to change the value.

# **Status Bits for 'Belt Conveyor: Status'**

One Belt Conveyor Status register has been added to be used in Modbus registers or Fieldbus Data block.

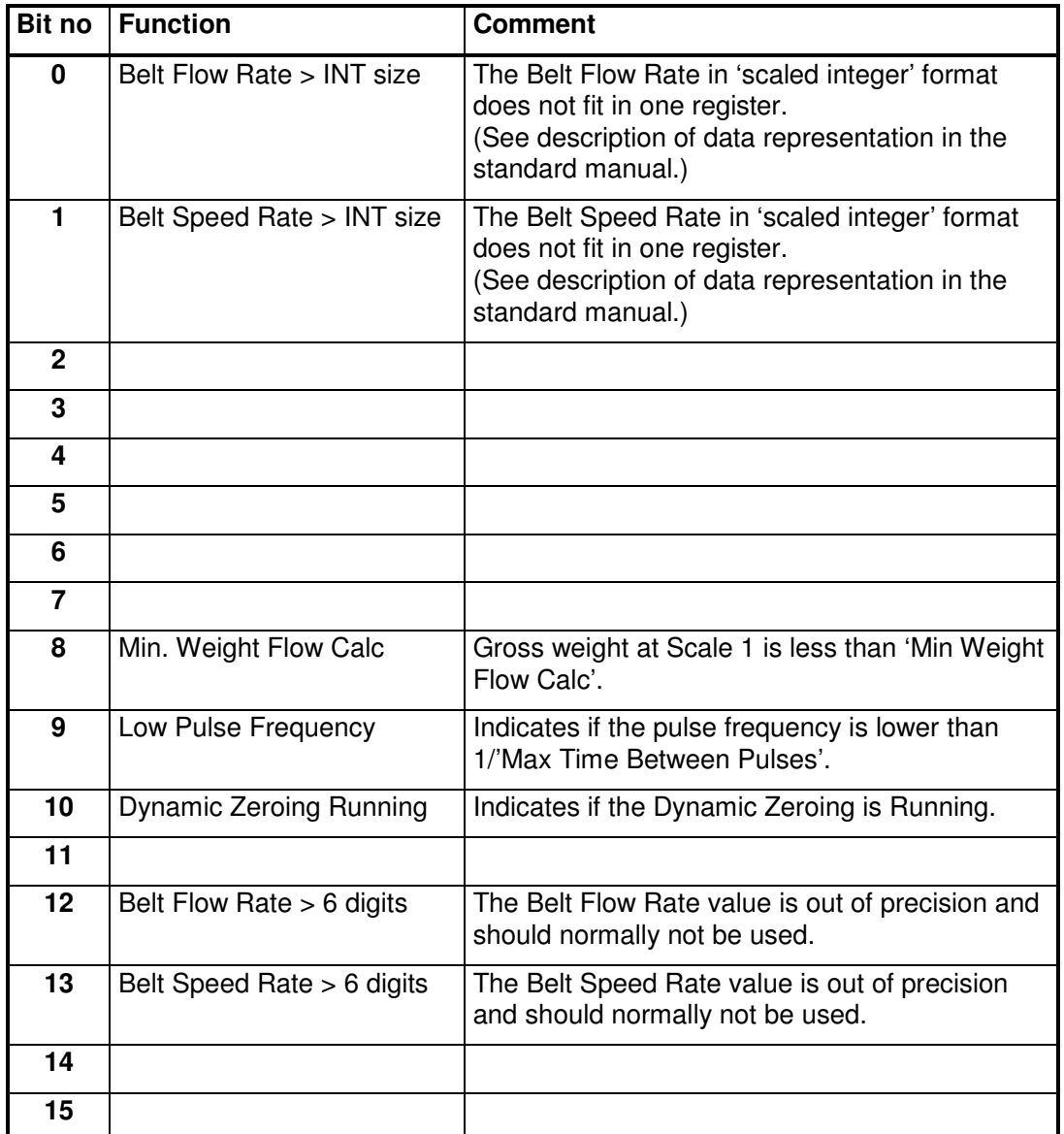

Bits set to 1 in this register have the following meaning:

**Note: If this register (bits) is read as float value, see description of Data representation in the standard manual.**

# **New Error Codes**

Three new Error Codes have been added to be used in the Belt Conveyor Error Modbus registers or Fieldbus Data block.

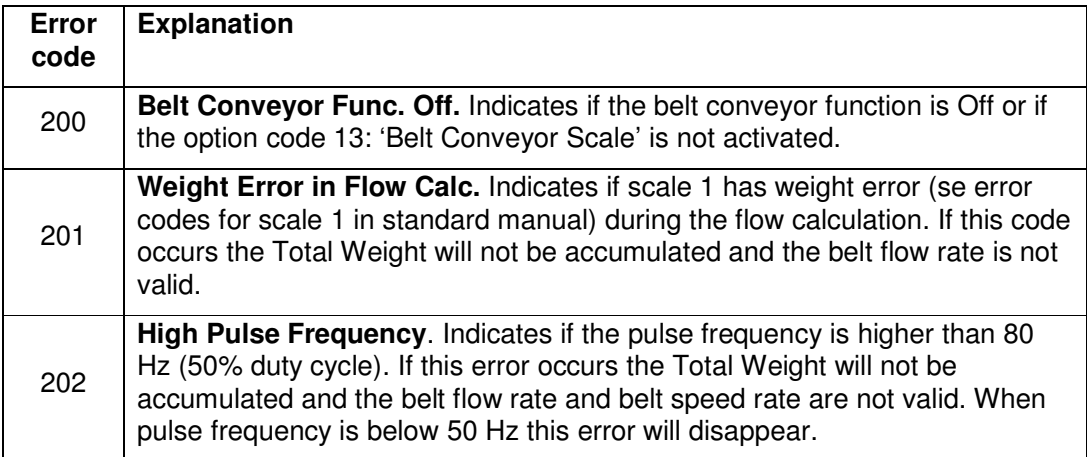

# **New Modbus command**

One new Modbus-command has been added to be used in the command register (Integer 42000 or Float 46000) or as a command on the fieldbus.

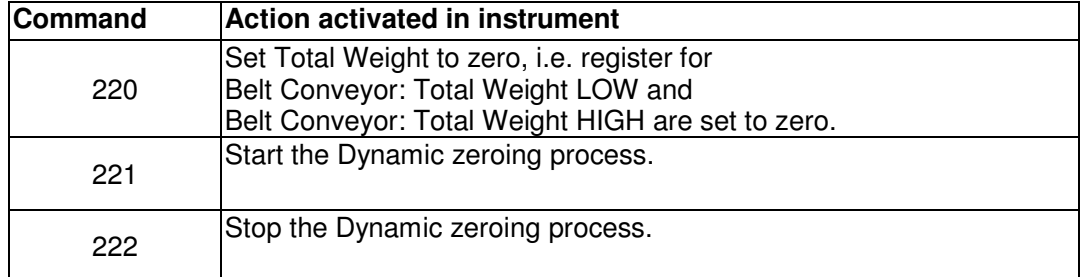

# **Data to the fieldbus (Inputs in the master)**

Three new data block types have been added:

- Belt flow rate data, floating point or integer format
- Belt speed rate data, floating point or integer format
- Total weight data, floating point or integer format

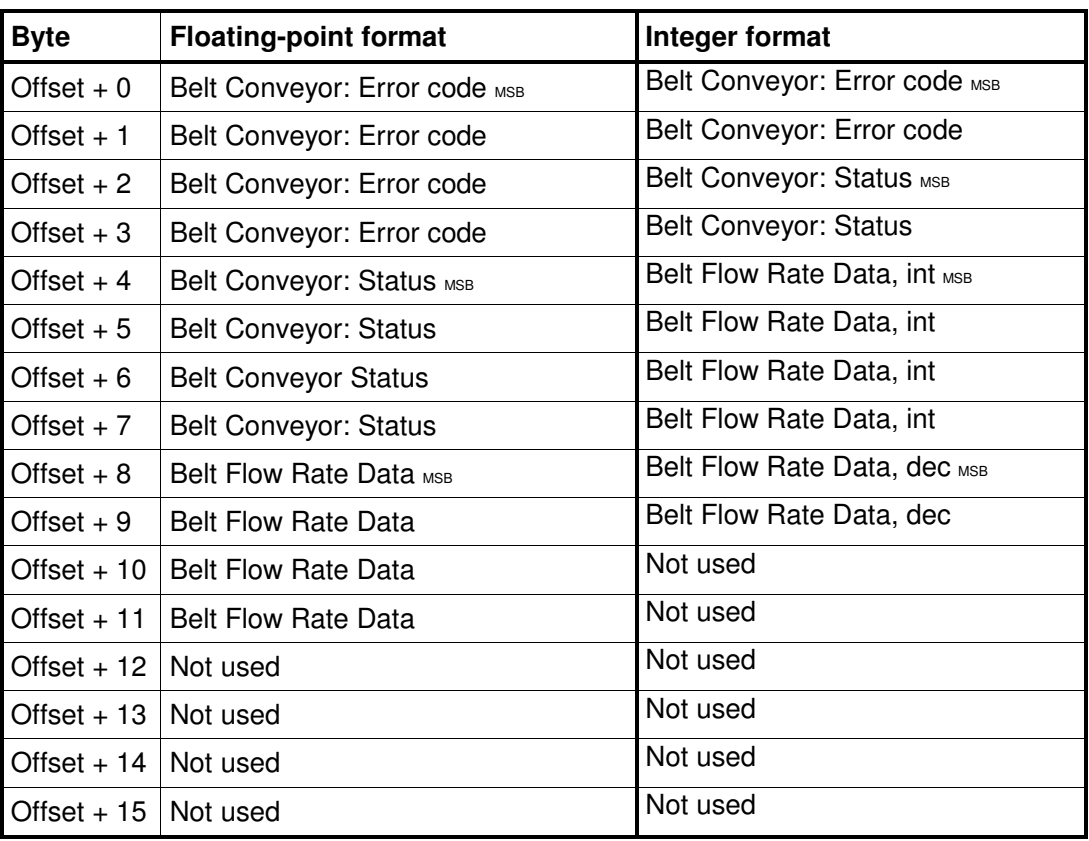

#### **Belt Flow Rate data block**

The table above describes the data block format if the parameter 'Data Block N Format' is set to 'Floating point' or 'Integer' where 'N' stands for the index of the Data Block (1 – 12).

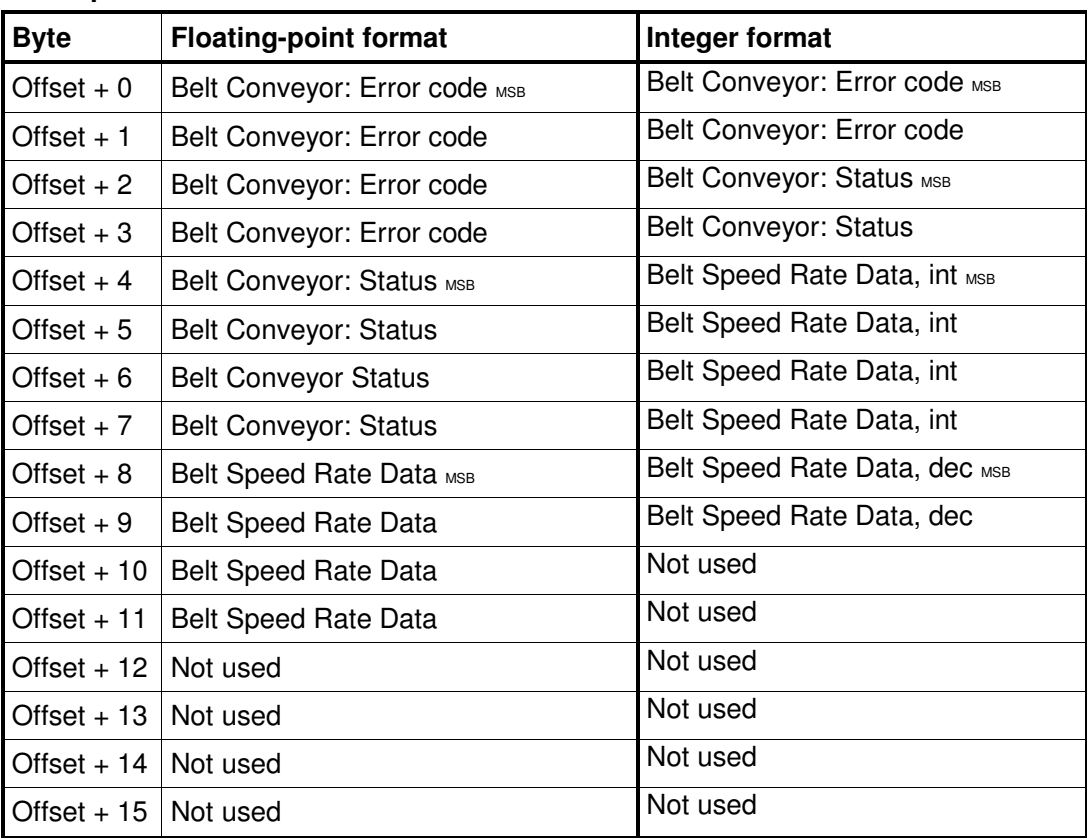

#### **Belt Speed Rate data block**

The table above describes the data block format if the parameter 'Data Block N Format' is set to 'Floating point' or 'Integer' where 'N' stands for the index of the Data Block (1 – 12).

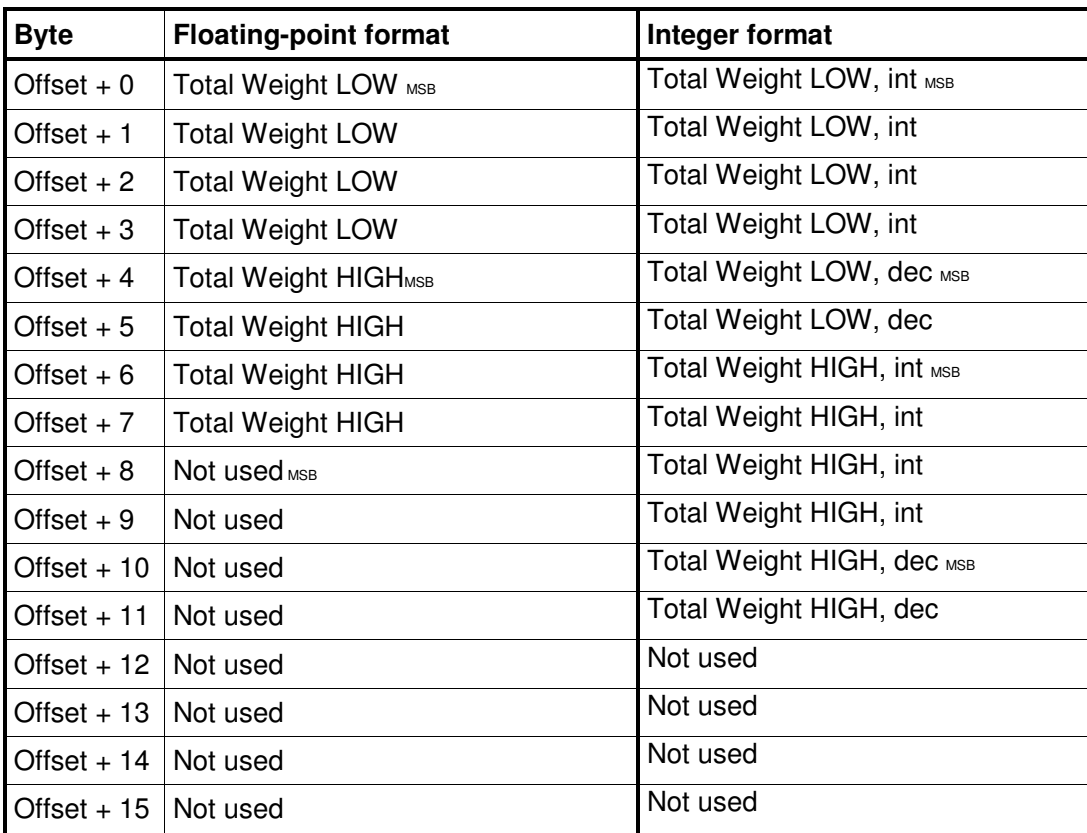

#### **Total Weight data block**

The table above describes the data block format if the parameter 'Data Block N Format' is set to 'Floating point' or 'Integer' where 'N' stands for the index of the Data Block (1 – 12).

Total Weight is represented by two values (HIGH, LOW). To get the resulting value multiply value HIGH by 10000 and add value LOW. LOW is a value between ±9999.999 with 3 decimals. HIGH is a value without decimals between ±999999. To zero Total Weight, send 0 to both HIGH and LOW.

PG4MI\_1\_9\_155\_1\_E1R0 © Vishay Nobel AB, 2018-09-18 Subject to changes without notice, set forth at www.vishaypg.com/doc?63999

# Vishay Nobel AB

Box 423, SE-691 27 Karlskoga, Sweden Phone +46 586 63000 · Fax +46 586 63099 blhnobel.se@vpgsensors.com www.blhnobel.com